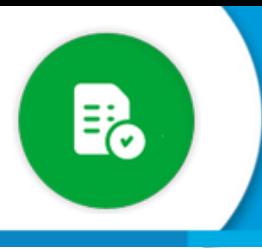

## **BANDEJA DE COMPRAS Y CONTRATACIONES**

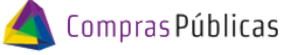

¿Cómo crear una oficina?

Si tenés rol para configurar oficinas, ingresá a la siguiente sección **(CC**), donde vas a poder crear [oficinas, asignarle programas, asignar los funcionarios que autorizan el gasto y agentes que pueden](https://www.canva.com/design/DAF8HDiGRk8/PdP4Q8MCEOQTuhAQynDutQ/edit?utm_content=DAF8HDiGRk8&utm_campaign=designshare&utm_medium=link2&utm_source=sharebutton) [pedir a su nombre.](https://www.canva.com/design/DAF8HDiGRk8/PdP4Q8MCEOQTuhAQynDutQ/edit?utm_content=DAF8HDiGRk8&utm_campaign=designshare&utm_medium=link2&utm_source=sharebutton)

Ingresá a la sección de Configuración de Oficinas y luego hacé clic en  $\Box$  para agregar. Tené en cuenta el nivel donde necesitas agregar la oficina: **1**

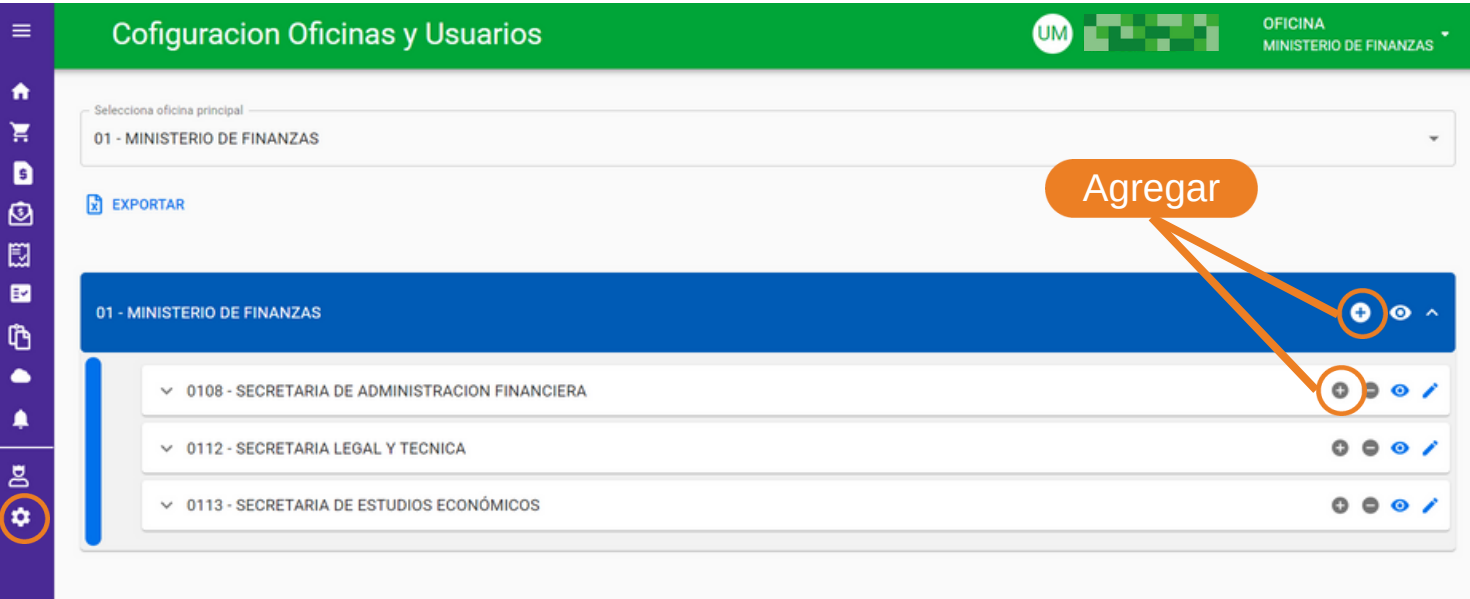

Completá el nombre de la oficina. Tenés la opción de seleccionar que se encuentre visible para que el proveedor la seleccione al momento de cargar su factura. **2**

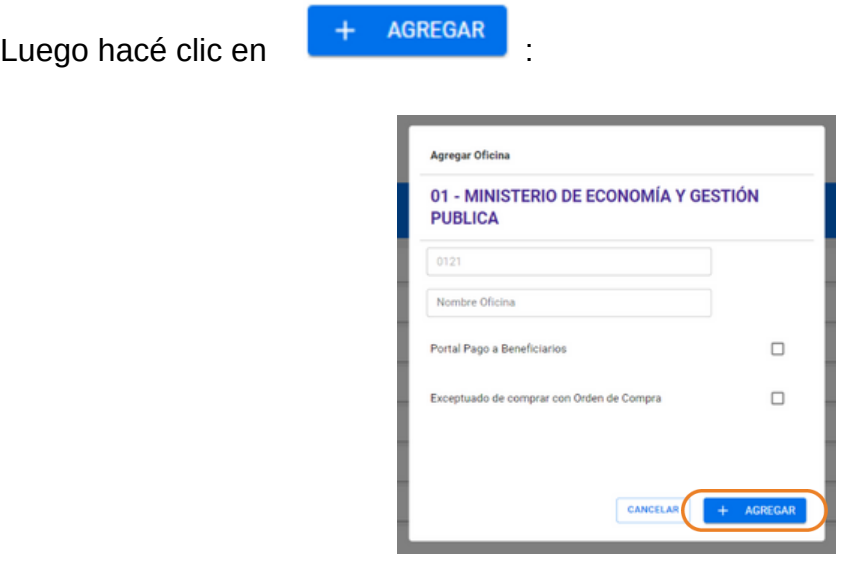

Recordá que la excepción para la obligatoriedad de relacionar una Orden de Compra debe solicitarse a ApoyoTecnicoMF@cba.gov.ar explicando la necesidad de la misma.

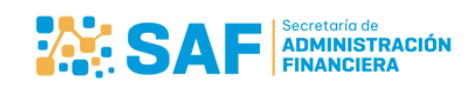

inisterio de **ECONOMÍA Y GESTIÓN PÚBLICA** 

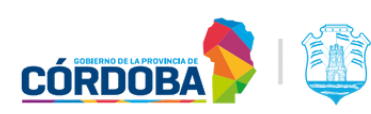

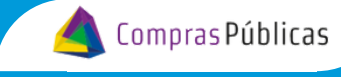

¿Cómo crear una oficina?

**BANDEJA DE COMPRAS Y<br>CONTRATACIONES** 

En el ícono Detalle  $\bullet\hspace{14pt}$  podrás observar toda la información relacionada a la Oficina y en

Editar podrás modificar cierta información de las oficinas.

**3**

i

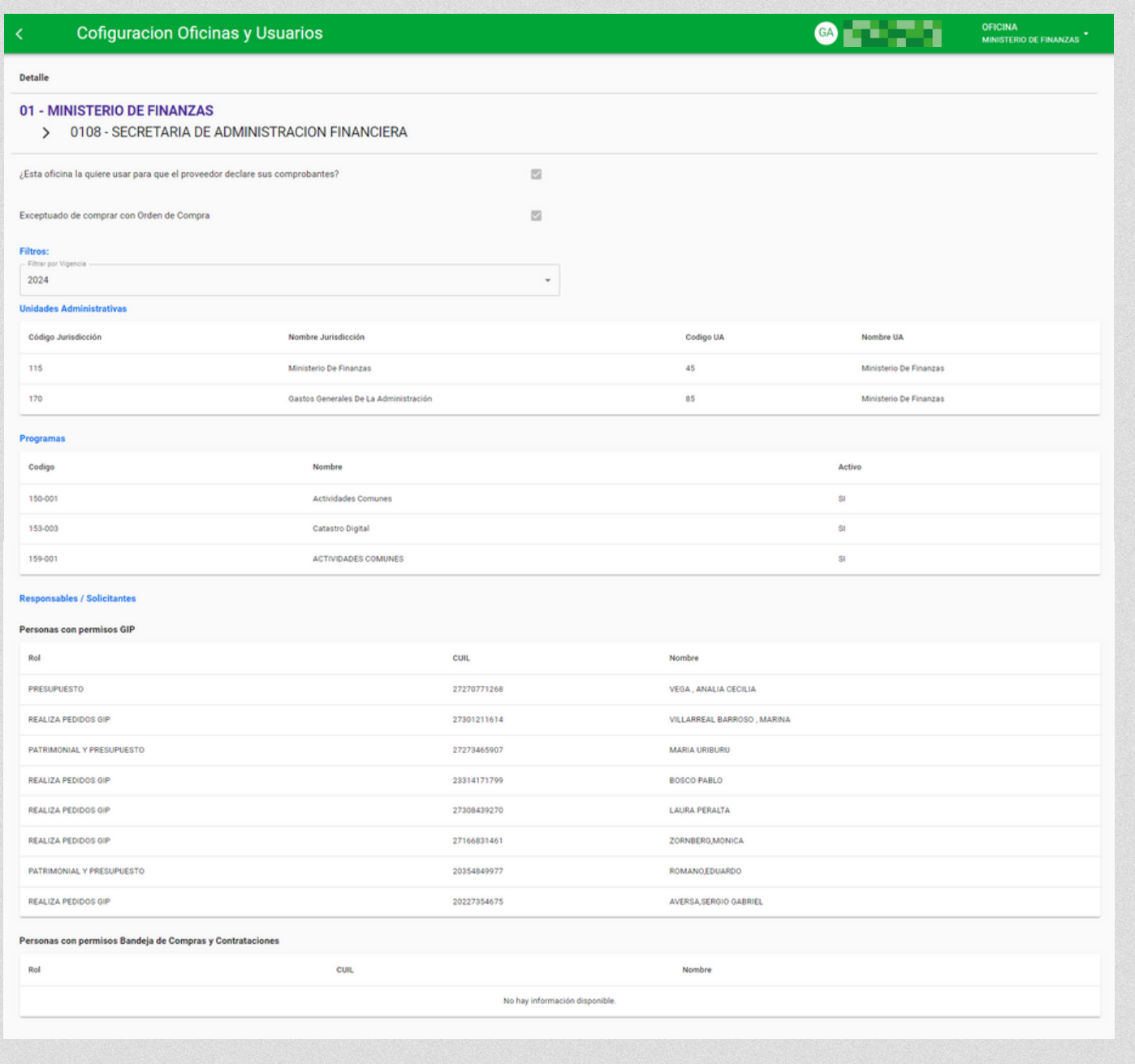

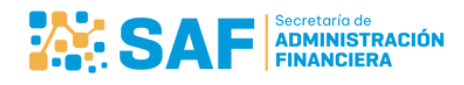

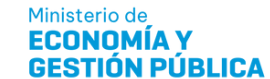

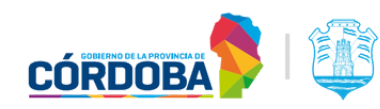